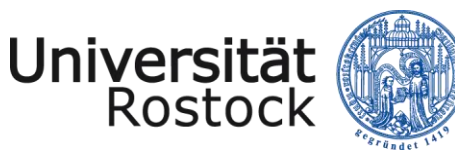

Traditio et Innovatio

# **Literaturverwaltung mit CITAVI**

### Referent: Thomas Triller

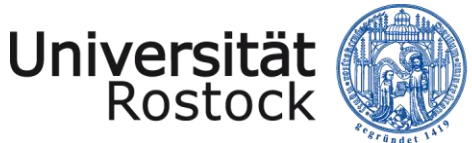

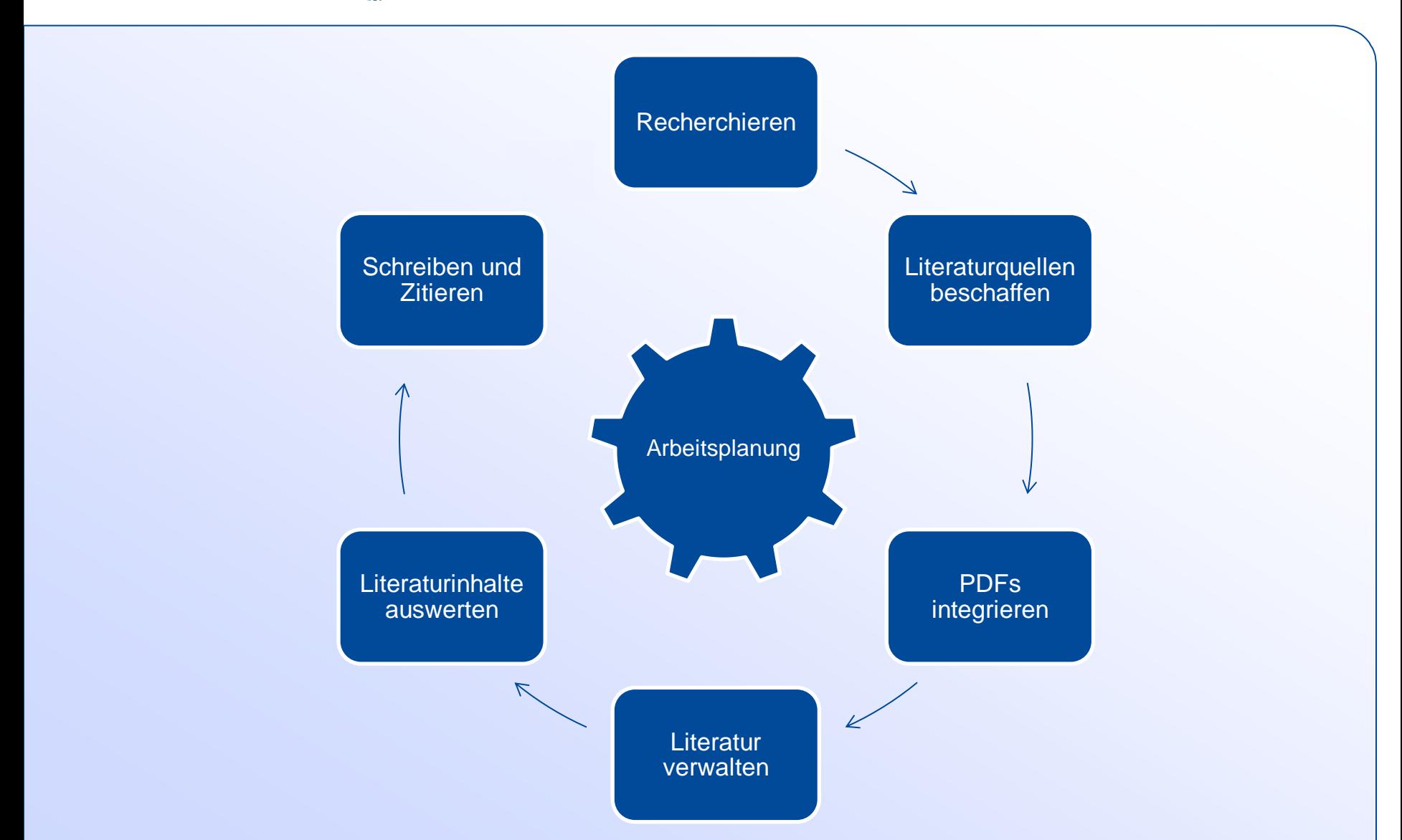

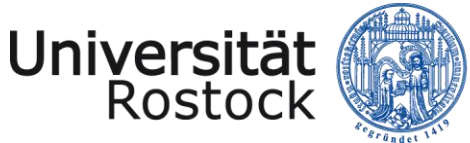

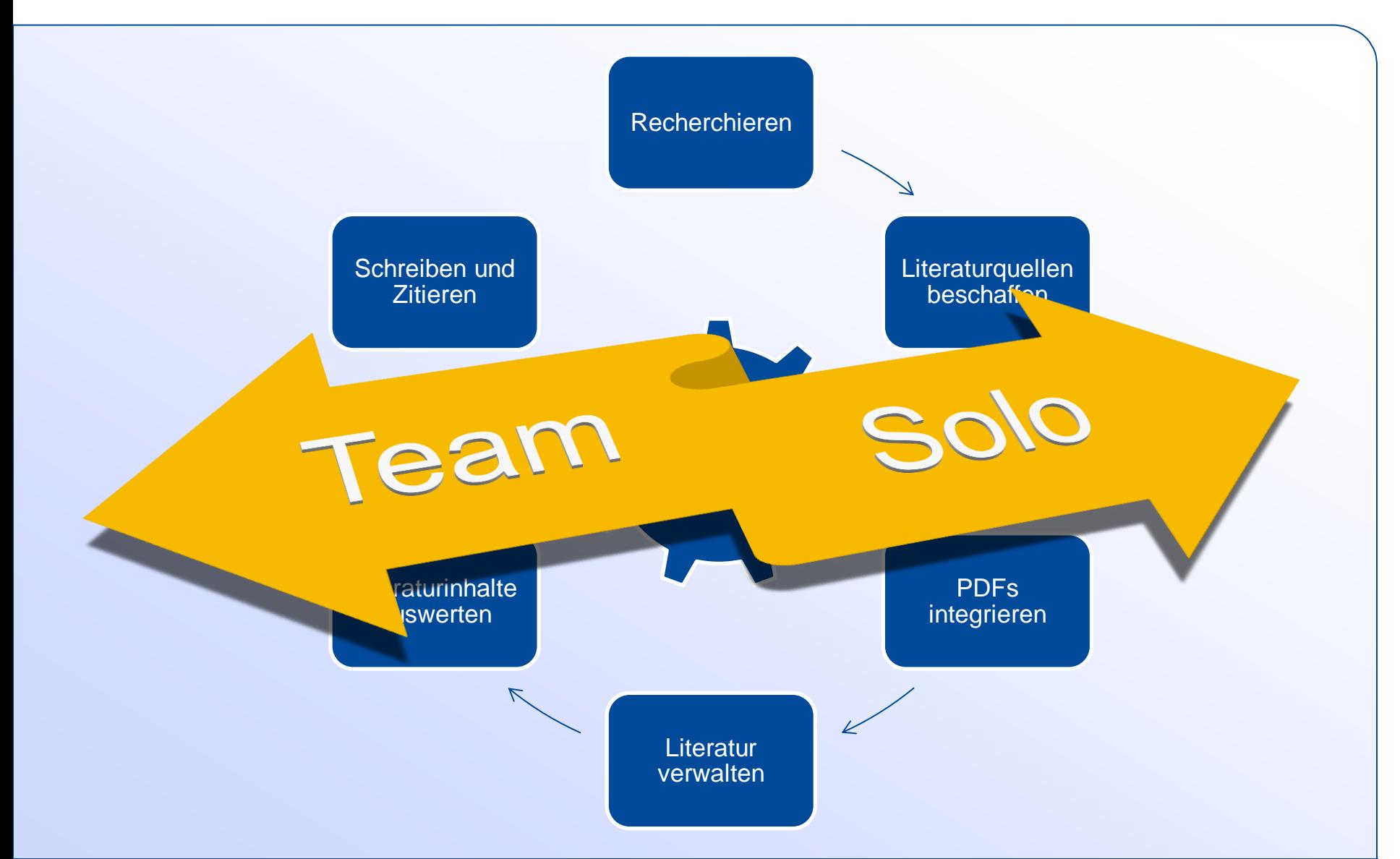

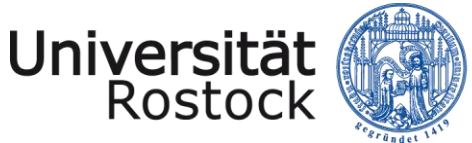

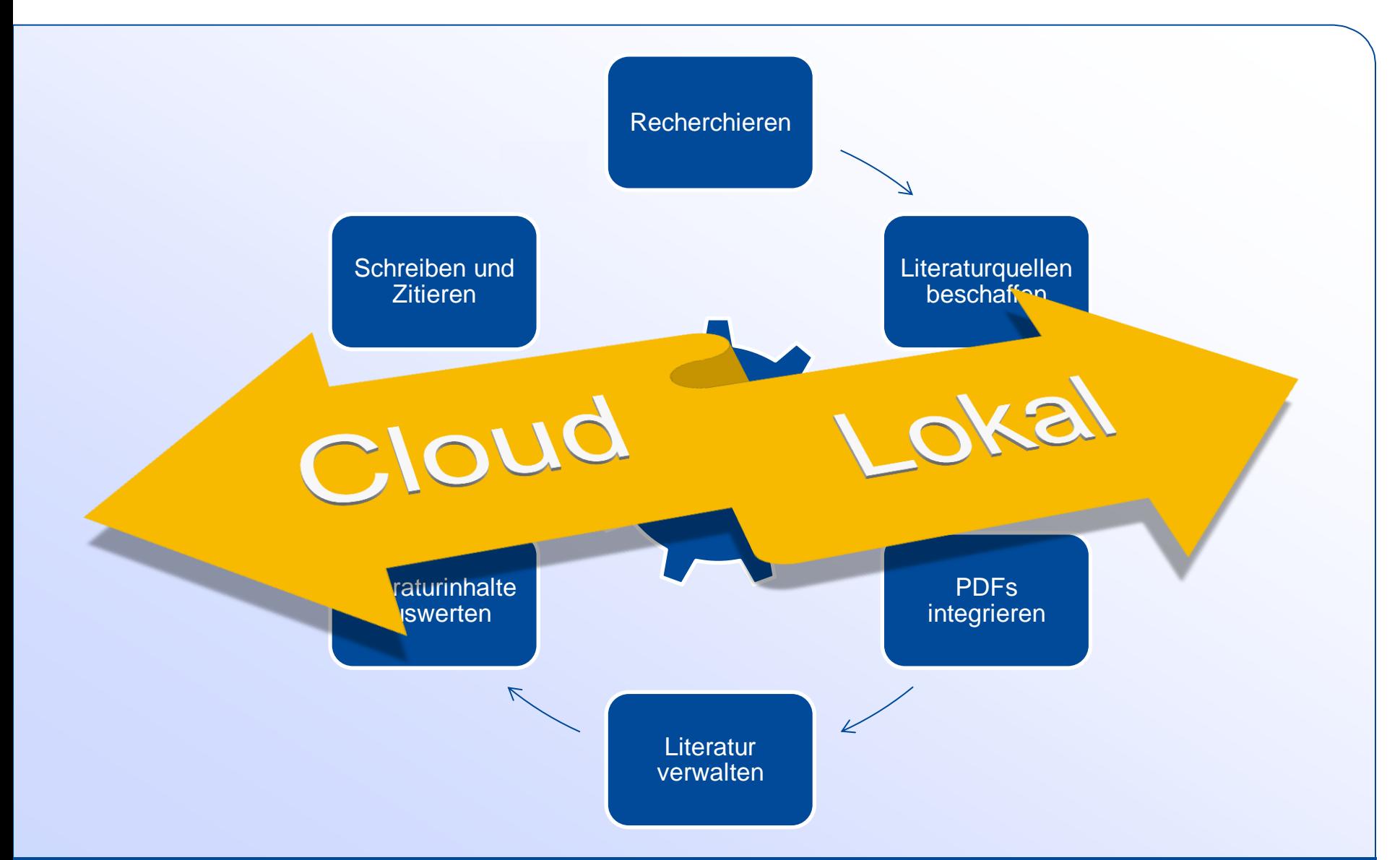

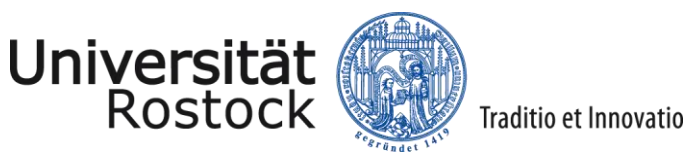

# **CITAVI: technische Voraussetzungen**

 $\times$  MS Windows

 $\checkmark$  Internet Explorer | Mozilla Firefox | Google Chrome

 $\checkmark$  MS Word | LaTeX-Editor

 $\checkmark$  Adobe Acrobat Reader

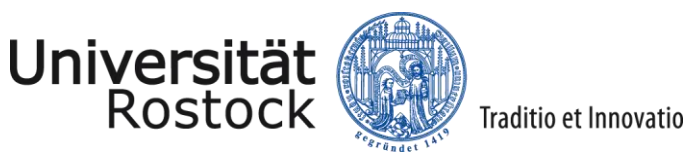

# **CITAVI 6: Installation & Campuslizenz**

- **(1) [Citavi 6 Free installieren](https://www.citavi.com/de/download)**
- **(2) [Citavi-Account einrichten](https://citaviweb.citavi.com/p/register)**
- **(3) [Citavi 6 for](https://www.citavi.com/de/campuslizenzen) [Windows nutzen](https://www.citavi.com/de/campuslizenzen)**

**Lernen & Arbeiten** [www.ub.uni-rostock.de](https://www.ub.uni-rostock.de/lernen-arbeiten/wissenschaftliches-arbeiten/literaturverwaltung-mit-citavi/)

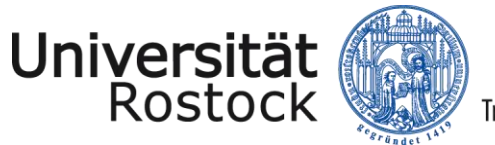

### Traditio et Innovatio

## **CITAVI: Hilfen**

- **[Citavi-Online-Handbuch](https://www1.citavi.com/sub/manual6/de/index.html)**
- **[Video-Tutorials](https://www.youtube.com/user/CitaviTeam)**
- **[Support-Portal](https://www.citavi.com/de/support/uebersicht)**

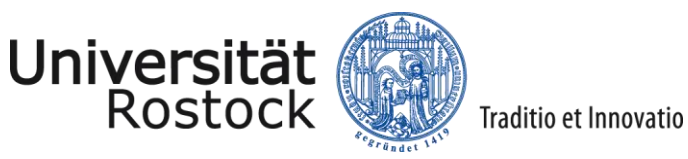

# **CITAVI: Reader**

- **[Citavi -](https://www.citavi.com/media/1367/citavi_6_kurzeinfuehrung.pdf) [Kurzeinführung](https://www.citavi.com/media/1367/citavi_6_kurzeinfuehrung.pdf)**
- **[Einführung in das wissenschaftliche Arbeiten mit Citavi](https://www.citavi.com/media/1263/citavi_6_wissenschaftliches_arbeiten.pdf)**
- **[PDF-Annotation mit Citavi](https://www.citavi.com/media/1342/citavi_6_pdfs_auswerten.pdf)**

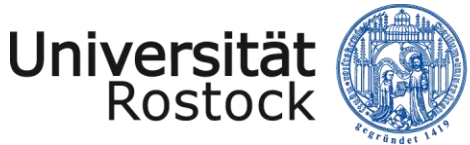

Traditio et Innovatio

# **Vielen Dank für Ihr Interesse.**

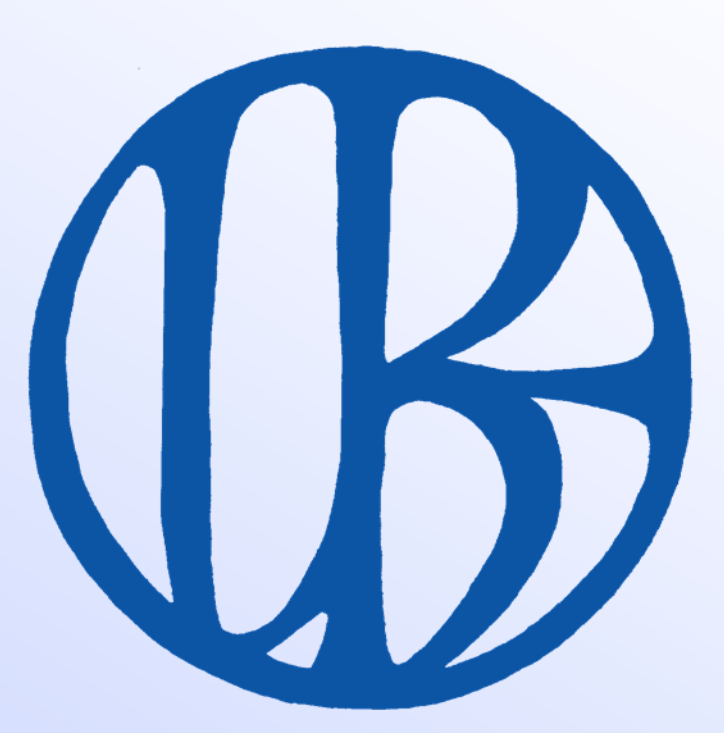

Referent: Thomas Triller